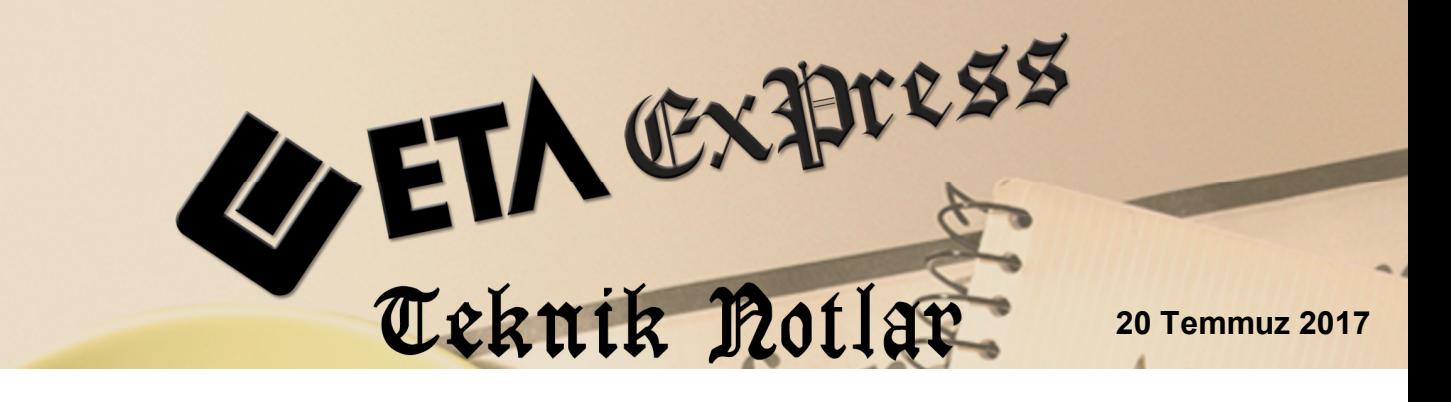

**İlgili Versiyon/lar :** ETA:SQL, ETA:V.8-SQL **İlgili Modül/ler :** E-Fatura / E-Arşiv

# **E-ARŞİV FATURALARINDA İPTAL VE DÜZELTME İŞLEMLERİ**

Düzenlenen E-Arşiv faturaları, özel entegratöre gönderildikten sonra GİB'e raporlama süresine kadar iptal edilebilir veya düzeltme yapılabilir. Düzeltilen veya iptal edilen e-arşiv faturaları tekrar özel entegratöre gönderilir.

Faturanın iptal edilmesi kayıtlardan tamamen silinmesi anlamına gelmemektedir. İptal edilen fatura, program kayıtlarında ve entegratör kayıtlarında ilgili fatura numarası ile iptal statüsünde görünür ve GİB'e bu statü ile raporlanır.

E-Arşiv faturalarının gönderimi, düzeltilmesi ve iptali, anlık (online) gönderim ve sonradan gönderim olmak üzere iki yöntem ile yapılabilir.

# **Yöntem 1: (Online E-Arşiv Faturası İşlemleri ) İçin İşlem Adımları**

Sirket Bilgileri Modülü, Servis İşlemleri → Parametreler → Genel Parametreler → E-Fatura Genel Parametreleri ekranına giriş yapılır. Entegrasyon Bilgileri sayfasında bulunan **On-Line E-Arşiv** parametresi **Sor** veya **Evet** olarak düzenlenir.

**On-Line E-Arşiv** parametresi Evet ya da Sor yapıldığında, düzenlenmiş olan E-Arşiv faturasının gönderilmesi, değiştirilmesi ve iptal işlemlerinin yapıldığı, fatura ekranın da iken direkt olarak özel entegratöre gönderilmesi sağlanır.

**Önemli Not:** On-Line E-Arşiv parametresi Evet yapıldığında fatura kayıt sonrası direkt olarak entegratöre gönderildiği dikkate alınmalıdır.

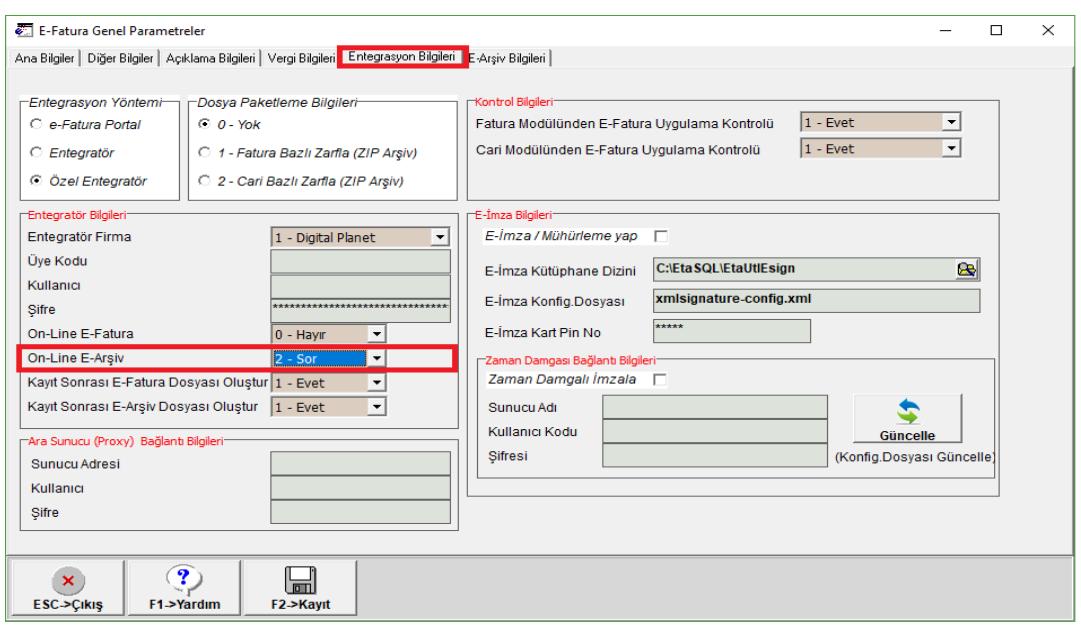

**Ekran 1:** E-Fatura Genel Parametreleri / Entegrasyon Bilgileri

## **E-Arşiv Faturası Girişi (Online)**

Örnek fatura girişi yapılırken **On-Line E-Arşiv** parametresinin durumuna göre (**Sor/Evet)** kayıt aşamasında ekrana gönderim mesajı gelir. Mesaja evet denilerek E-Arşiv faturası özel entegratöre gönderilir. **On-Line E-Arşiv** parametresi **Evet** olarak kullanılır ise ekrana mesaj gelmeden faturanın gönderimi sağlanır.

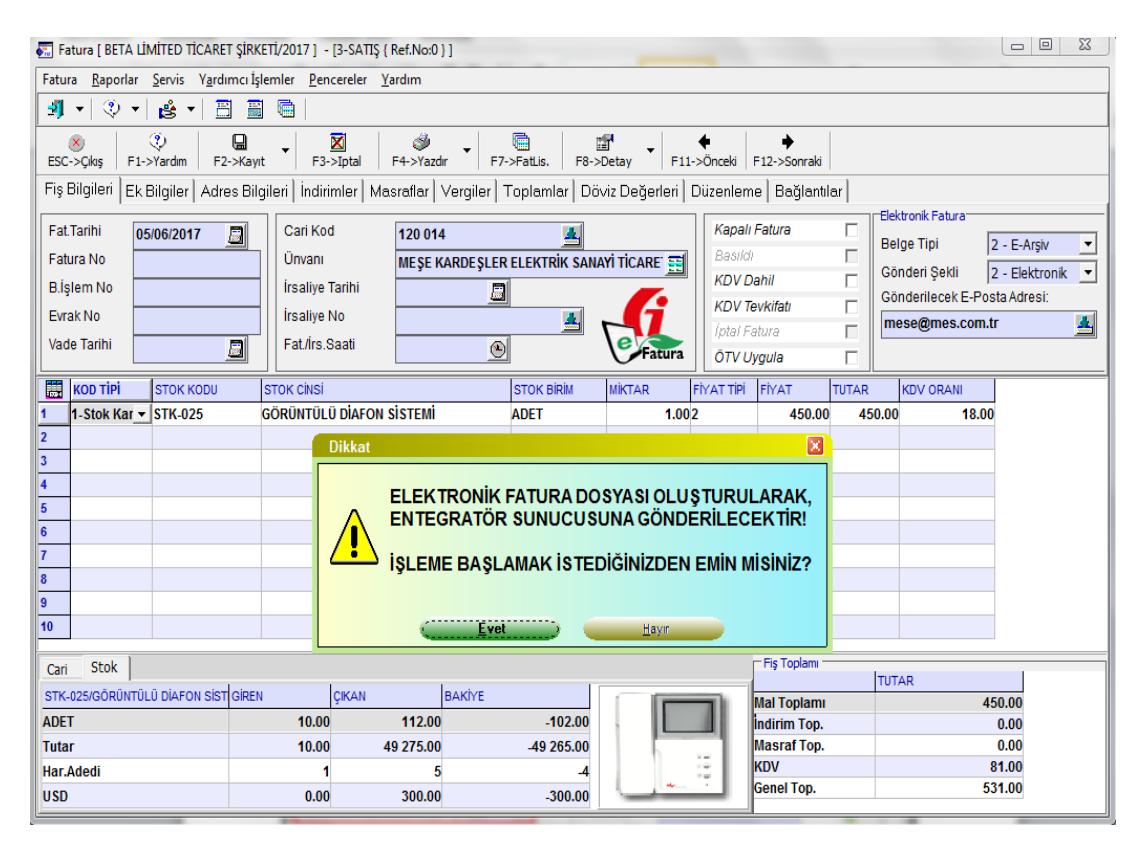

**Ekran 2:** Örnek E-Arşiv Fatura Girişi

## **E-Arşiv Faturası İptali İşlemi (Online)**

Daha önce özel entegratöre gönderilmiş olan E-Arşiv Faturası iptal edilecek ise, eski fatura menüsünden ilgili faturaya ulaşılarak **F3-İptal** tuşuna basılır. Faturanın iptal işlemi kayıtlardan ve özel entegratörden iptal edilmiş olur. Entegratör kayıtlarında ilgili nolu fatura iptal statüsüne geçer.

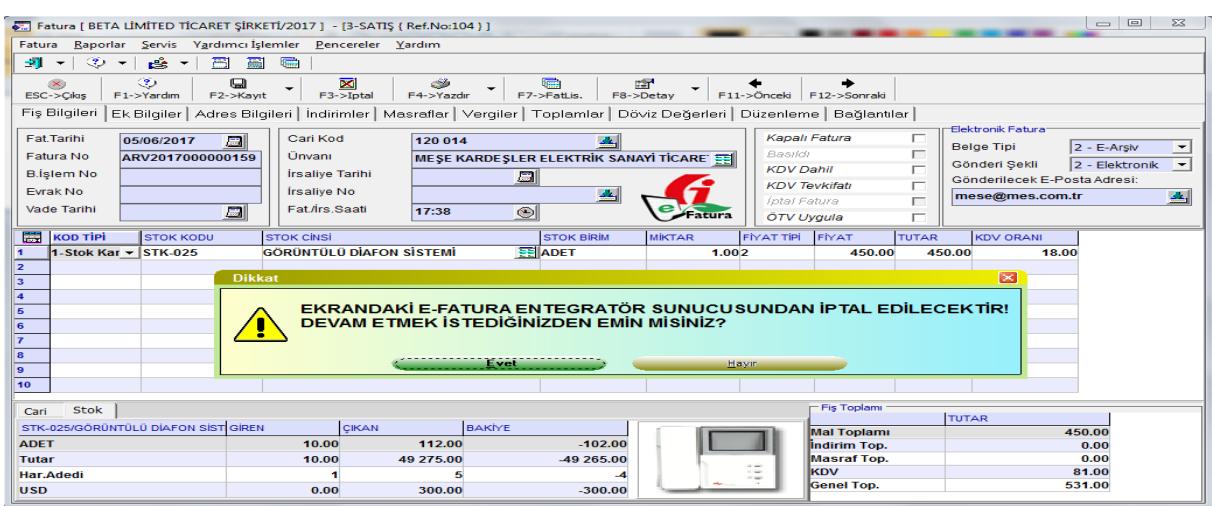

Fatura tekrar oluşturulup gönderilecekse yeni numara ile fatura oluşturulur.

**Ekran 3:** E-Arşiv Faturası İptal İşlemi

## **E-Arşiv Faturası Düzeltme İşlemi (Online)**

Düzeltilmek istenen e-Arşiv faturası tekrar kayıt edildiğinde gelen gönderim mesajına evet denilerek ilgili faturanın tekrar özel entegratöre gönderilmesi sağlanır. Bu işlem ile beraber daha önce gönderilen fatura yeni bilgileri ile özel entegratör sunucusunda güncellenmiş olur. Alıcıya kağıt dökümü verildiyse güncel hali ile tekrar verilmelidir.

| Fatura   BETA LIMITED TICARET SIRKETI/2017   - [3-SATIS   Ref.No:104 )                                                                                                    |                                                                                           |                                                             |                                    |                                   | $\qquad \qquad \Box$<br>$\Sigma$                                           |
|----------------------------------------------------------------------------------------------------|-------------------------------------------------------------------------------------------|-------------------------------------------------------------|------------------------------------|-----------------------------------|----------------------------------------------------------------------------|
| Raporlar Servis Yardımcı İslemler Pencereler Yardım<br>Fatura                                                                                                    |                                                                                           |                                                             |                                    |                                   |                                                                            |
| $-11$<br>$\circledcirc$ $\circ$<br><b>ALC</b><br>$\overline{\phantom{0}}$<br>$\overline{\phantom{0}}$                                                                                         |                                                                                           |                                                             |                                    |                                   |                                                                            |
| ಿ<br>$\mathbf\Xi$<br>⊠<br>窗<br>تخت<br><b>Uffine</b><br>(X)<br>F7->FatLis.<br>F8->Detay<br>$F3$ - $>$ Iptal<br>F4->Yazdır<br>F11->Önceki F12->Sonraki<br>ESC->Cikis<br>F1->Yardım<br>F2->Kavit |                                                                                           |                                                             |                                    |                                   |                                                                            |
| Fiş Bilgileri<br>Ek Bilgiler   Adres Bilgileri   İndirimler   Masraflar   Vergiler   Toplamlar   Döviz Değerleri   Düzenleme   Bağlantılar                                                    |                                                                                           |                                                             |                                    |                                   |                                                                            |
| Fat.Tarihi<br>05/06/2017                                                                                                    | Carl Kod<br>周<br>120.010<br>sk.                                                           |                                                             |                                    | Kapalı Fatura<br>г                | Elektronik Fatura:<br><b>Belge Tipi</b>                                    |
| <b>Fatura No</b><br>ARV2017000000159                                                                                                    | <b>Ünvanı</b>                                                                             | <b>ATILIM TİCARET LİMİTED SİRKETİ</b>                       | Basich<br><b>EEI</b>               | П                                 | $2 - E-Arsiv$<br>Gönderi Sekli                                             |
| <b>B.</b> İslem No                                                                                                    | <b>Írsalive Tarihi</b>                                                                    | 圖                                                           | <b>KDV Dahil</b>                   | г                                 | 2 - Elektronik<br>$\overline{\phantom{a}}$<br>Gönderilecek E-Posta Adresi: |
| <b>Evrak No</b>                                                                                                    | <b>Irsalive No</b>                                                                        | 车                                                           |                                    | <b>KDV Tevkifatı</b>              | alla,<br>atilim@atilim.com.tr                                              |
| Vade Tarihi                                                                                                    | Fat./Irs.Saati<br>圆                                                                       | 17:38<br>$\circ$                                            | atura.                             | Intal Fatura<br>ÖTV Uvaula<br>г   |                                                                            |
| <b>KOD TIPI</b><br>m<br><b>STOK KODU</b>                                                                                                    | <b>STOK CINSI</b>                                                                         | <b>STOK BIRIM</b>                                           | <b>FIYAT TIPI</b><br><b>MIKTAR</b> | <b>FİYAT</b><br><b>TUTAR</b>      | <b>KDV ORANI</b>                                                           |
| 1-Stok Kar $\sim$ STK-025                                                                                                    | <b>GÖRÜNTÜLÜ DİAFON SİSTEMİ</b>                                                           | <b>ADET</b>                                                 | 1.002                              | 450.00                            | 450.00<br>18.00                                                            |
| $\overline{z}$<br>×<br><b>Dikkat</b>                                                                                                    |                                                                                           |                                                             |                                    |                                   |                                                                            |
| з<br>$\mathbf{A}$<br>5<br>6                                                                                                    | ELEKTRONİK FATURA DOSYASI OLUŞTURULARAK,<br><b>ENTEGRATÖR SUNUCUSUNA GÖNDERİLECEKTİRI</b> |                                                             |                                    |                                   |                                                                            |
| $\overline{\mathbf{z}}$<br>8<br>$\mathbf{a}$<br>10                                                                                                    |                                                                                           | <b>İSLEME BASLAMAK İSTEDİĞİNİZDEN EMİN MİSİNİZ?</b><br>Evet | Havin                              |                                   |                                                                            |
| <b>Stok</b><br>Cari                                                                                                    |                                                                                           |                                                             |                                    | Fis Toplamı                       | <b>TUTAR</b>                                                               |
| STK-025/GÖRÜNTÜLÜ DİAFON SİSTI GİREN                                                                                                    | <b>CIKAN</b>                                                                              | <b>BAKIYE</b>                                               |                                    | <b>Mal Toplami</b>                | 450.00                                                                     |
| <b>ADET</b>                                                                                                    | 10.00                                                                                     | 112.00<br>$-102.00$                                         |                                    | <b>Indirim Top.</b>               | 0.00                                                                       |
| Tutar                                                                                                    | 10.00                                                                                     | 49 275.00<br>-49 265.00                                     |                                    | <b>Masraf Top.</b><br><b>IKDV</b> | 0.00<br>81.00                                                              |
| Har.Adedi<br><b>USD</b>                                                                                                    | 0.00                                                                                      | 300.00<br>$-300.00$                                         |                                    | <b>Genel Top.</b>                 | 531.00                                                                     |

**Ekran 4:** E-Arşiv Faturası Düzeltme İşlemi

# **Yöntem 2: Sonradan Gönderim İçin İşlem Adımları**

Sirket Bilgileri Modülü, Servis İslemleri → Parametreler → Genel Parametreler → E-Fatura Genel Parametreleri ekranına giriş yapılır. Entegrasyon Bilgileri sekmesinde bulunan **On-Line E-Arşiv** parametresi Hayır olarak düzenlenir.

#### **E-Arşiv Faturası İptal İşlemi**

Özel entegratöre daha önce gönderilmiş olan e-Arşiv faturasına eski faturadan giriş yapılır ve Fatura F3-İptal tuşuna basılarak iptal edilir. İptal edilen faturanın numarası not alınır.

## **İptal Edilen E-Arşiv Faturası İçin Dosya Oluşturma İşlemi**

E-Fatura Modülü, Fatura Dosyası Oluşturma bölümüne girilir yapılır. Ekranda bulunan **Fatura No sahasının 1.Değer ve 2.Değer kısmına** iptal edilen e-Arşiv faturasının numarası yazılır. **Tekrar Oluştur** seçeneği işaretlenir, **F2-XML** oluştur butonuna basılarak ilgili faturanın xml dosyası tekrar oluşturulur.

**Önemli Not:** Fatura numarası kriteri yazılmadan **Tekrar Oluştur** parametresi işaretlenip dosya oluşturma işlemi yapılmamalıdır.

## **İptal Olan E-Arşiv Faturasının Gönderilmesi İşlemi**

İptal edilen e-Arşiv faturasının xml dosyası yeniden oluşturulduktan sonra, E-Fatura Modülü, Faturaları Gönderme bölümüne girilir. İptal edilen fatura dosyası seçilerek tekrar gönderimi sağlanır. Bu işlem sonucunda fatura özel entegratörde iptal statüsüne geçer.

Tekrar fatura düzenlenecekse yeni numara ile fatura oluşturulup gönderilmelidir.

#### **E-Arşiv Faturası Düzeltme İşlemi**

İptal edilen e-Arşiv faturasında olduğu gibi fatura düzeltilir, dosya oluşturma işlemi yapılır ve e-Arşiv fatura özel entegratöre tekrar gönderilir.

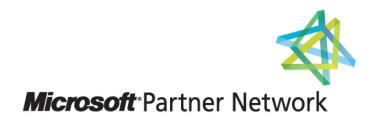

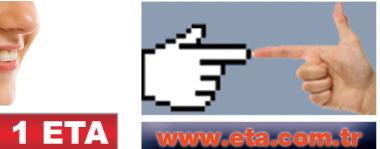